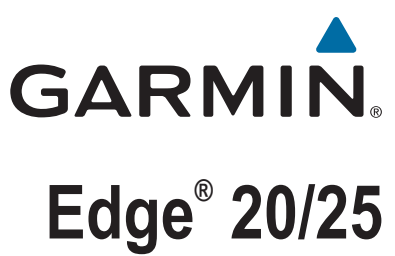

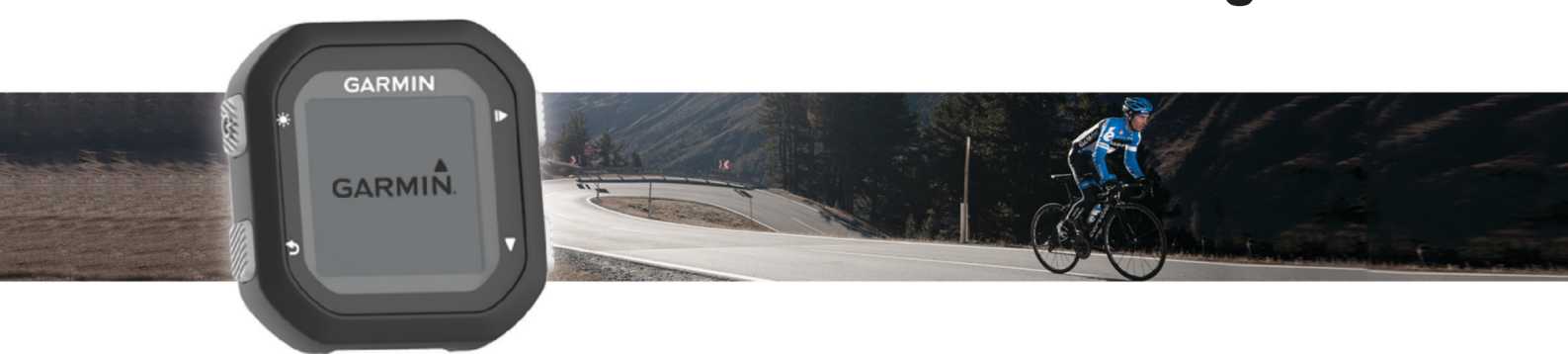

# Manuale Utente

#### © 2015 Garmin Ltd. o sue affiliate

Tutti i diritti riservati. Ai sensi delle norme sul copyright, non è consentito copiare integralmente o parzialmente il presente manuale senza il consenso scritto di Garmin. Garmin si riserva il diritto di modificare o migliorare i prodotti e di apportare modifiche al contenuto del presente manuale senza obbligo di preavviso nei confronti di persone o organizzazioni. Visitare il sito Web [www.garmin.com](http://www.garmin.com) per gli attuali aggiornamenti e ulteriori informazioni sull'uso del prodotto.

Garmin®, il logo Garmin, ANT+®, Auto Lap®, Auto Pause® e Edge® sono marchi di Garmin Ltd. o delle società affiliate, registrati negli Stati Uniti e in altri Paesi. Garmin Connect™ e Garmin Express™ sono marchi di Garmin Ltd. o delle società affiliate. L'uso di tali marchi non è consentito senza consenso esplicito da parte di Garmin.

ll marchio e i logo Bluetooth® sono di proprietà di Bluetooth SIG, Inc. e il loro uso da parte di Garmin è concesso su licenza. Mac® è un marchio di Apple Inc., registrato negli Stati Uniti e in altri Paesi. Windows® è un marchio registrato di Microsoft Corporation negli Stati Uniti e in altri Paesi.

Questo prodotto è certificato ANT+®. Per un elenco di prodotti compatibili e applicazioni, visitare il sito Web [www.thisisant.com/directory](http://www.thisisant.com/directory).

Numero modello: A02643

## **Sommario**

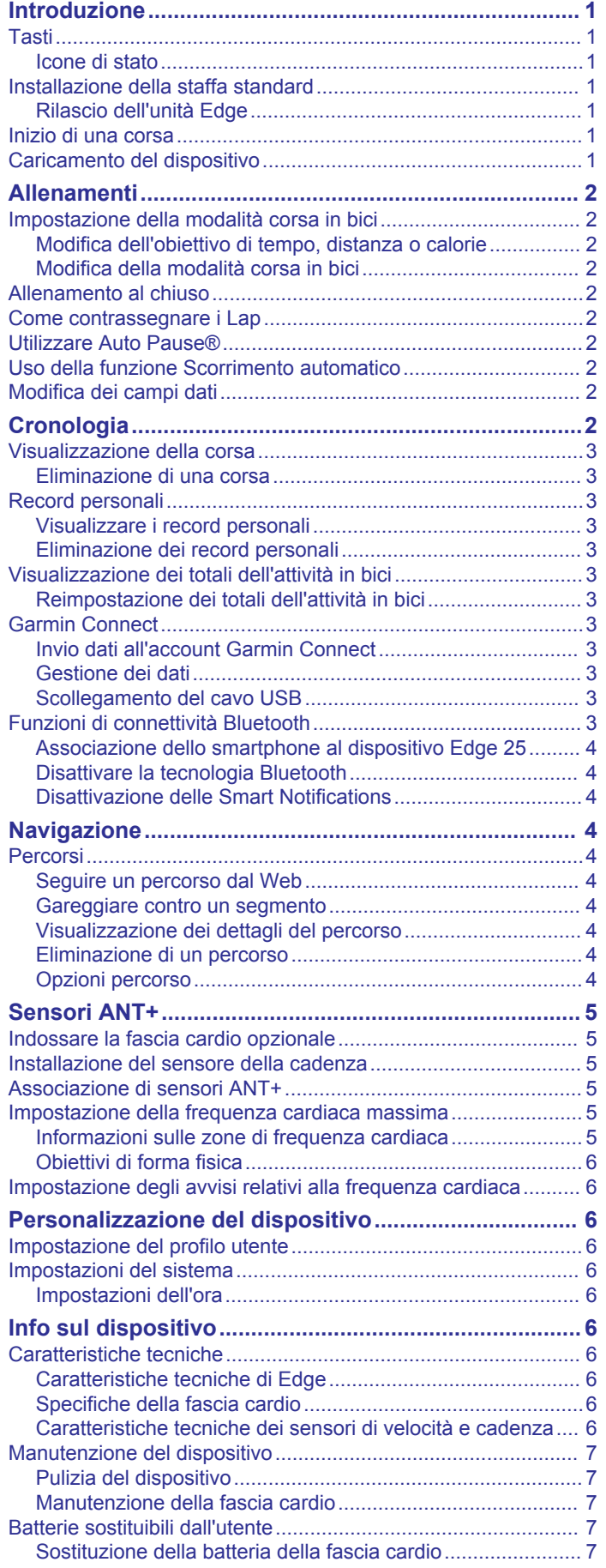

## [Sostituzione della batteria del sensore di velocità o](#page-10-0)

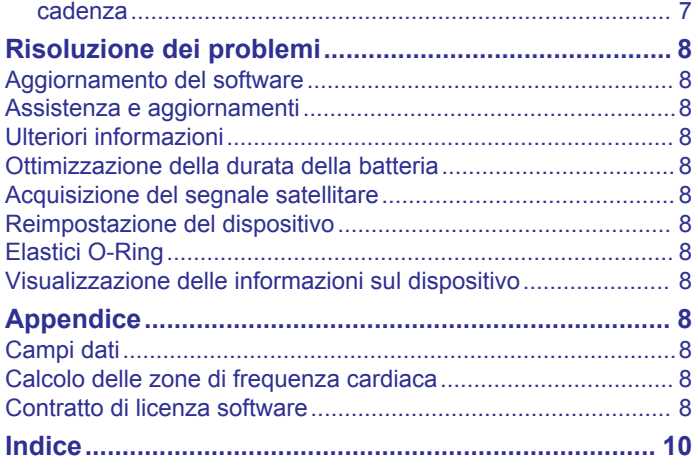

## **Introduzione**

#### **AVVERTENZA**

<span id="page-4-0"></span>Per avvisi sul prodotto e altre informazioni importanti, vedere la guida *Informazioni importanti sulla sicurezza e sul prodotto*  inclusa nella confezione.

Consultare sempre il proprio medico prima di iniziare o modificare un programma di allenamento.

## **Tasti**

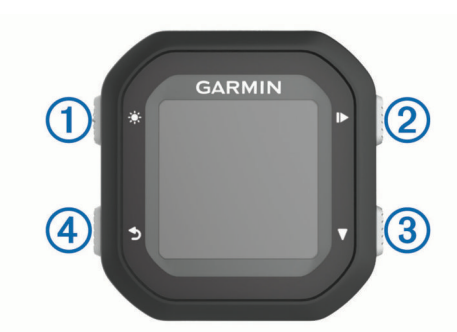

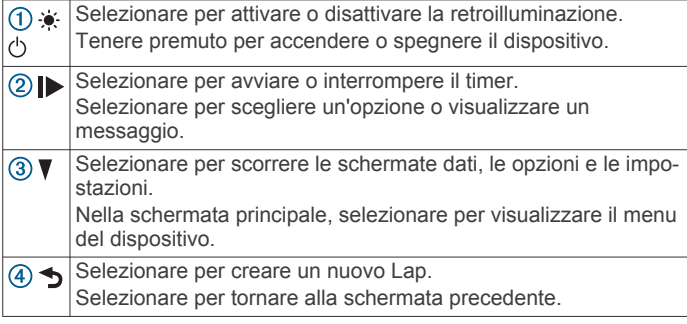

#### **Icone di stato**

Un'icona fissa indica che il segnale è stato trovato o che il sensore è connesso.

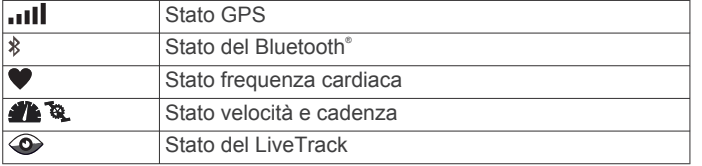

## **Installazione della staffa standard**

Per una ricezione ottimale del segnale GPS, posizionare il supporto per bicicletta in modo che la parte anteriore del dispositivo sia orientata verso l'alto. È possibile installare la staffa per manubrio sull'attacco del manubrio o sul manubrio stesso.

- **1** Scegliere una posizione stabile, che non ostacoli i movimenti sulla bicicletta.
- **2** Posizionare il disco in gomma  $\Omega$  sul retro della staffa per manubrio.

Le linguette in gomma vengono allineate al retro della staffa per manubrio affinché quest'ultima rimanga in posizione.

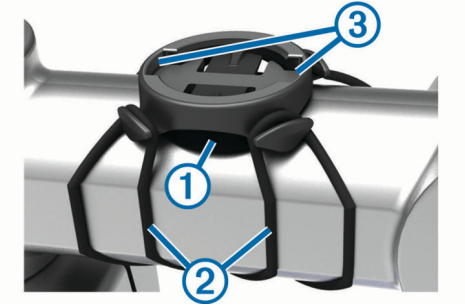

- **3** Posizionare la staffa per manubrio sull'attacco del manubrio.
- **4** Fissare saldamente la staffa per manubrio mediante le due fasce  $(2)$ .
- **5** Allineare le linguette sul retro del dispositivo alle scanalature della staffa per manubrio 3.
- **6** Premere leggermente e ruotare il dispositivo in senso orario finché non scatta in posizione.

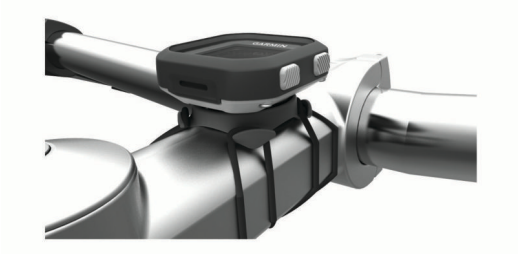

#### **Rilascio dell'unità Edge**

- **1** Ruotare l'unità Edge in senso orario per sbloccare il dispositivo.
- **2** Estrarre l'unità Edge dalla staffa sollevandola.

### **Inizio di una corsa**

Il dispositivo viene fornito parzialmente carico. Potrebbe essere necessario caricare il dispositivo (*Caricamento del dispositivo*, pagina 1) prima di iniziare una corsa. Se il dispositivo Edge 25 è dotato di un sensore ANT+® , i dispositivi sono già associati.

- **1** Tenere premuto  $\circlearrowright$  per accendere il dispositivo.
- 2 Nella schermata principale, selezionare  $\blacktriangleright$ .
- **3** Recarsi all'aperto e attendere la localizzazione dei satelliti da parte del dispositivo.

Le barre relative al segnale satellitare diventano verdi quando il dispositivo è pronto.

- 4 Selezionare **p** per avviare il timer. **NOTA:** la cronologia viene registrata solo mentre il timer è in esecuzione.
- **5** Selezionare ▼ per ulteriori pagine dati.

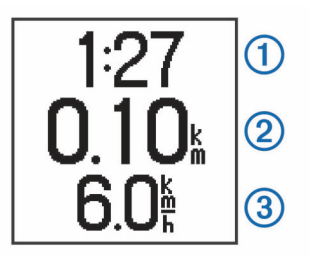

L'ora  $\Omega$ , la distanza  $\Omega$ , le calorie bruciate  $\Omega$  e l'ascesa totale vengono registrati mentre il timer è in esecuzione. Quando viene utilizzata una fascia cardio opzionale, vengono visualizzati i battiti al minuto e la zona di frequenza cardiaca.

**SUGGERIMENTO:** è possibile personalizzare i campi dati (*[Modifica dei campi dati](#page-5-0)*, pagina 2).

- **6** Selezionare **p** per interrompere il timer.
- **7** Selezionare **Salva**.

### **Caricamento del dispositivo**

#### **AVVERTENZA**

Questo dispositivo è dotato di una batteria agli ioni di litio. Per avvisi sul prodotto e altre informazioni importanti, vedere la guida *Informazioni importanti sulla sicurezza e sul prodotto*  inclusa nella confezione.

#### *AVVISO*

<span id="page-5-0"></span>Per evitare la corrosione, pulire e asciugare accuratamente i contatti e l'area circostante prima del caricamento o del collegamento a un computer. Consultare le istruzioni sulla pulizia nell'Appendice.

- **1** Collegare il cavo USB a una porta USB del computer.
- **2** Allineare le guide del caricabatterie ai contatti sul retro del dispositivo e premere il caricabatterie  $(1)$  finché non scatta in posizione.

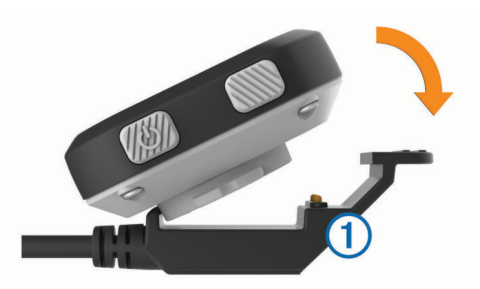

**3** Caricare completamente il dispositivo.

## **Allenamenti**

### **Impostazione della modalità corsa in bici**

- **1** Selezionare > **Opzioni corsa in bici** > **Modalità bici**.
- **2** Selezionare un'opzione:
	- Selezionare **Base** per eseguire una corsa in bici all'aperto (*[Inizio di una corsa](#page-4-0)*, pagina 1) o al chiuso (*Allenamento al chiuso*, pagina 2).

**NOTA:** questa la modalità corsa in bici predefinita.

- Selezionare **Percorso da seguire** per seguire un percorso scaricato dall'account Garmin Connect™ (*[Seguire](#page-7-0) [un percorso dal Web](#page-7-0)*, pagina 4).
- Selezionare **Tempo** per allenarsi in base a un obiettivo di tempo specifico.
- Selezionare **Distanza** per allenarsi in base a un obiettivo di distanza specifico.
- Selezionare **Calorie** per allenarsi in base a un obiettivo di calorie specifico.
- **3** Se necessario, inserire un valore personalizzato per l'obiettivo di tempo, distanza o calorie.
- **4** Selezionare **.**

Quando viene raggiunto l'obiettivo di tempo, distanza o calorie viene visualizzato un messaggio. Il dispositivo invia un segnale acustico anche se i toni audio sono attivati (*[Impostazioni del](#page-9-0) sistema*[, pagina 6\)](#page-9-0).

#### **Modifica dell'obiettivo di tempo, distanza o calorie**

Quando ci si allena per raggiungere un obiettivo di tempo, distanza o calorie, è possibile modificare la modalità corsa in bici corrente per cambiare l'obiettivo da impostare.

- **1** Selezionare > **Opzioni corsa in bici** > **Modalità bici** > **Modifica**.
- **2** Inserire un valore personalizzato.
- **3** Selezionare **5**.

#### **Modifica della modalità corsa in bici**

- **1** Selezionare > **Opzioni corsa in bici** > **Modalità bici** > **Cambia modalità**.
- **2** Selezionare un'opzione.
- **3** Se ci si allena in base a un obiettivo di tempo, distanza o calorie, inserire un valore personalizzato.
- **4** Se si segue un percorso, selezionare un percorso scaricato dall'account Garmin Connect.
- 5 Selezionare 5.

### **Allenamento al chiuso**

È possibile disattivare il GPS durante l'allenamento al chiuso o per limitare il consumo della batteria.

- **1** Selezionare > **Opzioni corsa in bici** > **Uso interno**. Il dispositivo entra in modalità timer.
- **2** Selezionare **p** per avviare il timer.

Quando il GPS è disattivato, la distanza e la velocità non sono disponibili a meno che non si disponga di un sensore opzionale che invii tali dati al dispositivo (solo per il dispositivo Edge 25). All'accensione successiva, il dispositivo cercherà nuovamente il segnale satellitare.

### **Come contrassegnare i Lap**

È possibile utilizzare la funzione Auto Lap® per contrassegnare automaticamente un Lap a una distanza specifica (ad esempio, ogni miglio o 5 km) ed è possibile contrassegnare i Lap manualmente. Questa funzione è utile per confrontare le prestazioni in punti diversi di un'attività.

- **1** Selezionare > **Impostazioni** > **Impostazioni corsa in bici**  > **Lap**.
- **2** Selezionare un'opzione:
	- Selezionare **Auto Lap**e selezionare una distanza per utilizzare la funzione Auto Lap.
	- **Selezionare Tasto Lap > Attiva** per utilizzare  $\rightarrow$  per contrassegnare un Lap durante un'attività.

## **Utilizzare Auto Pause®**

È possibile utilizzare la funzione Auto Pause per mettere automaticamente in pausa il timer quando l'utente si ferma. Questa funzione è utile se la corsa include semafori o altri luoghi in cui è necessario fermarsi.

**NOTA:** il tempo di pausa non viene salvato con i dati della cronologia.

Selezionare > **Impostazioni** > **Impostazioni corsa in bici**  > **Auto Pause** > **Attiva**.

## **Uso della funzione Scorrimento automatico**

La funzione Scorrimento automatico consente di scorrere automaticamente tutte le pagine dati dell'allenamento mentre il timer è in esecuzione.

- **1** Selezionare > **Impostazioni** > **Impostazioni corsa in bici**  > **Scorrimento automatico**.
- **2** Selezionare una velocità di visualizzazione.

## **Modifica dei campi dati**

È possibile modificare le combinazioni dei campi dati inclusi nelle pagine visualizzate quando il timer è in esecuzione.

- **1** Selezionare > **Impostazioni** > **Impostazioni corsa in bici**  > **Campi dati**.
- **2** Selezionare una pagina.
- **3** Selezionare un campo dati per modificarlo.

## **Cronologia**

La cronologia include il tempo, la distanza, le calorie, la velocità, i dati sui giri, la quota e le informazioni sul sensore ANT+ opzionale.

**NOTA:** la cronologia non viene registrata quando il timer non è attivo o è in pausa.

<span id="page-6-0"></span>Quando la memoria del dispositivo è piena, i dati meno recenti vengono sovrascritti. Caricare periodicamente la cronologia su Garmin Connect per tenere traccia di tutti i dati relativi alle corse.

## **Visualizzazione della corsa**

- **1** Selezionare > **Cronologia** > **Corse**.
- **2** Selezionare una corsa.

#### **Eliminazione di una corsa**

- **1** Selezionare ▼ > Cronologia > Corse.
- **2** Selezionare una corsa.
- **3** Selezionare  $\blacktriangleright$  > **Elimina** > **Si**.

## **Record personali**

Al termine di una corsa, il dispositivo visualizza eventuali record stabiliti. I record personali includono i tempi migliori basati su una distanza standard, sulla corsa più lunga e sull'ascesa massima raggiunta durante una corsa.

#### **Visualizzare i record personali**

- **1** Selezionare ▼ > Cronologia > Record.
- 2 Selezionare **V** per scorrere i record.

#### **Eliminazione dei record personali**

- **1** Selezionare ▼ > Cronologia > Record.
- **2** Selezionare un record da eliminare.
- **3** Selezionare **Cancellare?** > **Sì**.

#### *Ripristino di un record personale*

È possibile impostare nuovamente ciascun record personale su un record precedentemente registrato.

- **1** Selezionare ▼ > Cronologia > Record.
- **2** Selezionare un record da ripristinare.
- **3** Selezionare **Utilizza precedente** > **Utilizza record**.

## **Visualizzazione dei totali dell'attività in bici**

È possibile visualizzare i dati raccolti e salvati sul dispositivo Edge, compresi il numero di corse, il tempo e la distanza.

- **1** Selezionare ▼ > Cronologia > Totali.
- **2** Selezionare un'opzione per visualizzare i totali di un viaggio o di un dispositivo.

#### **Reimpostazione dei totali dell'attività in bici**

- **1** Selezionare > **Cronologia** > **Totali** > **Reimposta**.
- **2** Selezionare un'opzione per reimpostare i totali del dispositivo o del viaggio.

**SUGGERIMENTO:** è possibile reimpostare i totali del viaggio e conservare i totali del dispositivo per registrare un nuovo registro di viaggio.

**3** Selezionare **Sì**.

**NOTA:** in questo modo, non vengono eliminate le attività salvate.

## **Garmin Connect**

È possibile connettersi con gli amici su Garmin Connect. Garmin Connect fornisce gli strumenti per tracciare, analizzare, condividere e incoraggiarsi l'un l'altro. Registrazione degli eventi di uno stile di vita attivo, che include corsa, camminata, corsa in bici, nuoto, escursioni, triathlon e molto altro. Per creare gratuitamente un account, accedere all'indirizzo [www.garminconnect.com/start.](http://www.garminconnect.com/start)

**Memorizzazione delle attività**: dopo aver completato e salvato un'attività utilizzando il dispositivo, è possibile caricarla su Garmin Connect e conservarla per tutto il tempo che si desidera.

**Analisi dei dati**: è possibile visualizzare informazioni più dettagliate sull'attività, come durata, distanza, quota, frequenza cardiaca, calorie bruciate, cadenza, una visione dall'alto della mappa, grafici su passo e velocità e report personalizzabili.

**NOTA:** alcuni dati richiedono un accessorio opzionale, ad esempio una fascia cardio.

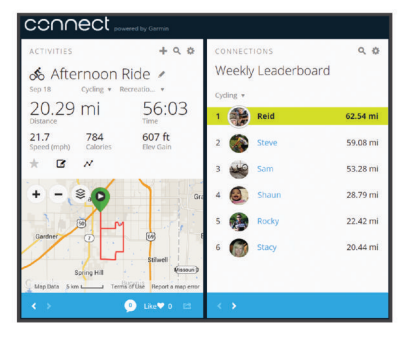

**Condivisione delle attività**: è possibile connettersi con gli amici per seguire reciprocamente le attività o pubblicare collegamenti alle proprie attività sui social network preferiti.

#### **Invio dati all'account Garmin Connect**

È possibile caricare tutti i dati delle attività sull'account Garmin Connect per un'analisi completa. È possibile visualizzare una mappa delle attività e condividere le attività con gli amici.

- **1** Collegare il dispositivo al computer usando il cavo USB.
- **2** Visitare il sito Web [www.garminconnect.com.](http://www.garminconnect.com)
- **3** Seguire le istruzioni visualizzate sullo schermo.

#### **Gestione dei dati**

**NOTA:** il dispositivo non è compatibile con Windows® 95, 98, Me, Windows NT<sup>®</sup> e Mac<sup>®</sup> OS 10.3 e versioni precedenti.

#### *Eliminazione dei file*

#### *AVVISO*

Se non si è certi della funzione di un file, non eliminarlo. La memoria del dispositivo contiene file di sistema importanti che non devono essere eliminati.

- **1** Aprire l'unità o il volume **Garmin**.
- **2** Se necessario, aprire una cartella o un volume.
- **3** Selezionare un file.
- **4** Premere il tasto **Canc** sulla tastiera.

#### **Scollegamento del cavo USB**

Se il dispositivo è collegato al computer come unità o volume rimovibile è necessario scollegarlo dal computer in modo sicuro per evitare perdite di dati. Se il dispositivo è collegato al computer Windows come dispositivo portatile, non è necessario scollegarlo in modo sicuro.

**1** Eseguire un'operazione:

- Per i computer Windows, selezionare l'icona di **rimozione sicura dell'hardware** nella barra delle applicazioni e selezionare il dispositivo.
- Per i computer Mac, trascinare l'icona del volume nel Cestino.
- **2** Scollegare il cavo dal computer.

### **Funzioni di connettività Bluetooth**

Il dispositivo Edge 25 è dotato di numerose funzioni di connettività Bluetooth per lo smartphone o dispositivo mobile compatibile utilizzando l'app Garmin Connect Per ulteriori informazioni, visitare il sito Web [www.garmin.com/intosports](http://www.garmin.com/intosports/apps) [/apps.](http://www.garmin.com/intosports/apps)

- <span id="page-7-0"></span>**LiveTrack**: consente agli amici e ai familiari di seguire le proprie corse o gli allenamenti in tempo reale. È possibile invitare gli amici tramite i social media e consentire loro di visualizzare i dati in tempo reale su una pagina di rilevamento Garmin Connect.
- **Caricamento attività**: consente di inviare automaticamente l'attività a Garmin Connect Mobile non appena si finisce di registrarla.
- **Interazioni con i social media**: consente di pubblicare un aggiornamento sul sito Web del proprio social media preferito quando si carica un'attività su Garmin Connect Mobile.
- **Notifiche**: consente di visualizzare gli avvisi di chiamata e i messaggi del telefono sul dispositivo Edge 25.

#### **Associazione dello smartphone al dispositivo Edge 25**

- **1** Visitare il sito Web [www.garmin.com/intosports/apps](http://www.garmin.com/intosports/apps) e scaricare l'app Garmin Connect sullo smartphone.
- **2** Mantenere lo smartphone a una distanza massima di 10 m (33 piedi) dal dispositivo.
- **3** Nel dispositivo Edge 25, selezionare ▼ > Impostazioni > **Bluetooth** > **Associa smartphone**.
- **4** Aprire l'app Garmin Connect Mobile e seguire le istruzioni visualizzate per collegare un dispositivo.

Le istruzioni vengono fornite durante la configurazione iniziale o sono disponibili nella guida dell'applicazione Garmin Connect per smartphone.

#### **Disattivare la tecnologia Bluetooth**

- Nel dispositivo Edge 25, selezionare **V** > Impostazioni > **Bluetooth** > **Disattiva**.
- Consultare il Manuale Utente dello smartphone per disattivare la tecnologia wireless Bluetooth.

#### **Disattivazione delle Smart Notifications**

Nel dispositivo Edge 25, selezionare ▼ > Impostazioni > **Bluetooth** > **Smart Notifications** > **Disattiva**.

## **Navigazione**

#### **Percorsi**

È possibile inviare un percorso dall'account Garmin Connect al dispositivo. Dopo averlo salvato nel dispositivo, è possibile seguirlo.

È possibile seguire un percorso salvato semplicemente perché è un buon percorso. Ad esempio, è possibile salvare e seguire un percorso ciclabile per raggiungere il proprio posto di lavoro. È inoltre possibile seguire un percorso salvato, tentando di eguagliare o superare gli obiettivi prestazionali precedentemente impostati.

#### **Seguire un percorso dal Web**

Prima di poter scaricare un percorso dall'account Garmin Connect, è necessario disporre di un account Garmin Connect [www.garminconnect.com\start.](http://www.garminconnect.com/start)

- **1** Collegare il dispositivo al computer usando il cavo USB.
- **2** Visitare il sito Web (*[Invio dati all'account Garmin Connect](#page-6-0)*, [pagina 3\)](#page-6-0).
- **3** Creare un nuovo percorso oppure selezionarne uno esistente.
- **4** Selezionare **Invia al dispositivo**.
- **5** Scollegare il dispositivo.
- **6** Selezionare ▼ > Percorsi.
- **7** Selezionare un percorso.
- **8** Selezionare **Segui percorso**.
- **9** Selezionare **p** per avviare il timer.

La mappa visualizza il percorso e una barra di avanzamento nella parte superiore dello schermo.

**10** Se necessario, selezionare ▼ per visualizzare ulteriori pagine dati.

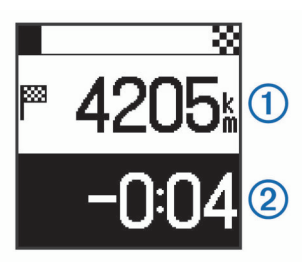

È anche possibile visualizzare la distanza dalla fine del percorso  $\odot$  e il tempo di anticipo o ritardo rispetto al tempo previsto per completare il percorso 2.

#### **Gareggiare contro un segmento**

È possibile scaricare percorsi contenenti segmenti dall'account Garmin Connect. I segmenti sono percorsi di gara virtuali. È possibile gareggiare contro un segmento e confrontare le proprie prestazioni con le attività passate, le connessioni nell'account Garmin Connect o con gli altri membri della comunità Garmin Connect. È possibile caricare i dati dell'attività sull'account Garmin Connect per visualizzare la propria posizione nel segmento.

**1** Seguire un percorso contenente un segmento (*Seguire un percorso dal Web*, pagina 4).

Quando ci si trova vicino al punto di inizio di un segmento, viene visualizzato un messaggio.

**2** Iniziare a gareggiare contro il segmento.

Il dispositivo visualizza il tempo trascorso nel segmento.

Viene visualizzato un messaggio quando il segmento è completato.

### **Visualizzazione dei dettagli del percorso**

- **1** Selezionare ▼ > **Percorsi**.
- **2** Selezionare un percorso.
- **3** Selezionare un'opzione:
	- Selezionare **Dettagli** per visualizzare il tempo, la distanza e l'ascesa totale del percorso.
	- Selezionare **Mappa** per visualizzare il percorso sulla mappa.

#### *Caratteristiche della mappa*

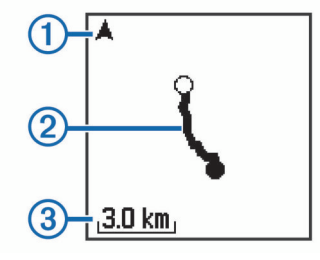

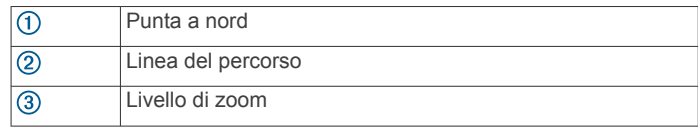

#### **Eliminazione di un percorso**

- **1** Selezionare ▼ > Percorsi.
- **2** Selezionare un percorso.
- **3** Selezionare **Elimina** > **Sì**.

#### **Opzioni percorso**

Selezionare > **Impostazioni** > **Opzioni percorso**.

<span id="page-8-0"></span>**Istruzioni dettagliate sul percorso**: attiva o disattiva le istruzioni di navigazione dettagliate.

**Avvisi sui segmenti**: attiva o disattiva gli avvisi sulla presenza di segmenti nelle vicinanze.

## **Sensori ANT+**

Il dispositivo Edge 25 può essere utilizzato con i sensori ANT+ wireless. Per ulteriori informazioni sulla compatibilità e l'acquisto dei sensori opzionali, accedere a <http://buy.garmin.com>.

## **Indossare la fascia cardio opzionale**

#### *AVVISO*

La fascia cardio potrebbe causare irritazioni se utilizzata per lunghi periodi di tempo. Per ridurre l'attrito, applicare un lubrificante o un gel specifico al centro del modulo nel punto in cui è a contatto con la pelle. Non applicare il gel o il lubrificante sugli elettrodi. Non utilizzare gel o lubrificanti che contengono filtri solari.

La fascia cardio deve essere indossata a contatto con la pelle, appena sotto lo sterno. Regolarla in modo tale che aderisca e rimanga in posizione durante l'attività.

**1** Premere una linguetta della fascia  $\textcircled{1}$  nell'apertura  $\textcircled{2}$  sul modulo della fascia cardio.

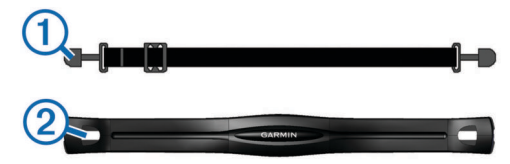

- **2** Premere la linguetta verso il basso.
- **3** Inumidire gli elettrodi **3** sul retro del modulo per garantire la massima aderenza tra il torace e il modulo della fascia cardio.

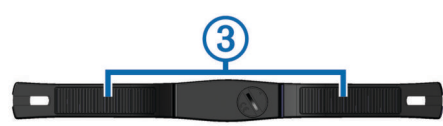

**4** Avvolgere la fascia intorno al torace e collegarla all'altro lato del modulo della fascia cardio.

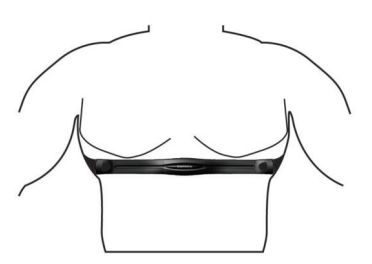

Il logo Garmin® deve essere posizionato con il lato destro rivolto verso l'alto.

**5** Posizionare il dispositivo entro 3 m (10 piedi) dalla fascia cardio.

Dopo aver indossato la fascia cardio, questa è attivata e invia i dati.

## **Installazione del sensore della cadenza**

**NOTA:** se non si dispone di questo sensore, è possibile ignorare questa sezione.

**SUGGERIMENTO:** Garmin consiglia di fissare la bici su un supporto durante l'installazione del sensore.

**1** Selezionare la dimensione della banda elastica adatta alla  $p$ edivella  $(1)$ .

La banda elastica selezionata deve essere la più piccola in grado di allungarsi da una parte all'altra della pedivella.

- **2** Sul lato non di spinta, posizionare il lato piatto del sensore della cadenza sulla parte interna della pedivella.
- **3** Avvolgere le bande 2 intorno alla pedivella e collegarle ai  $q$ anci $\overline{3}$  sul sensore.

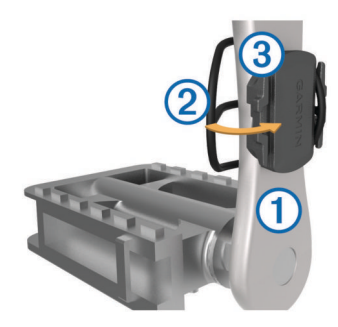

**4** Ruotare la pedivella per verificare l'ingombro.

Il sensore e le bande non devono entrare in contatto con i componenti della bici o della scarpa.

**NOTA:** il LED lampeggia in verde per cinque secondi per indicare l'attività dopo due rotazioni.

**5** Effettuare un test pedalando per 15 minuti ed esaminare il sensore e le bande per assicurarsi che non vi siano segni di danno.

## **Associazione di sensori ANT+**

La prima volta che si collega un sensore ANT+ al dispositivo, è necessario associare il dispositivo e il sensore. Una volta associati, il dispositivo si collega automaticamente al sensore quando si avvia un'attività e il sensore è attivo e nell'area di copertura.

**NOTA:** se il dispositivo Edge 25 è dotato di un sensore ANT+, i dispositivi sono già associati.

- **1** Installare il sensore o indossare la fascia cardio.
- **2** Selezionare > **Impostazioni** > **Connetti sensori**.
- **3** Posizionare il dispositivo alla distanza massima di 1 cm dal sensore e attendere che si colleghi al sensore. Quando il dispositivo rileva il sensore, viene visualizzato un messaggio.

## **Impostazione della frequenza cardiaca massima**

ll dispositivo utilizza le informazioni sul profilo utente della configurazione iniziale per fornire una stima della frequenza cardiaca massima e per determinare le zone di frequenza cardiaca predefinite. La frequenza cardiaca massima è 220 meno l'età. Per ottenere i dati più precisi sulle calorie durante l'attività, è necessario impostare la frequenza cardiaca massima (se nota).

- **1** Selezionare > **Impostazioni** > **Profilo utente** > **FC max**.
- **2** Inserire la frequenza cardiaca massima.

#### **Informazioni sulle zone di frequenza cardiaca**

Molti atleti utilizzano le zone di frequenza cardiaca per misurare e aumentare la propria potenza cardiovascolare e migliorare il proprio livello di forma fisica. Con zona di frequenza cardiaca si intende un intervallo definito di battiti cardiaci al minuto. Le cinque zone di frequenza cardiaca comunemente riconosciute vengono numerate da 1 a 5 in base alla crescente intensità. Solitamente, le zone di frequenza cardiaca vengono calcolate in base a percentuali della frequenza cardiaca massima.

### <span id="page-9-0"></span>**Obiettivi di forma fisica**

Conoscere la propria zona di frequenza cardiaca può essere utile per misurare e migliorare il proprio livello di forma in base ai seguenti principi.

- Il cuore è un ottimo parametro di riferimento per misurare l'intensità dell'esercizio.
- Allenarsi in determinate zone di frequenza cardiaca può contribuire al miglioramento della capacità cardiovascolare e della forza.
- Conoscere la propria zona di frequenza cardiaca può evitare il sovrallenamento e ridurre il rischio di danni fisici.

Se si conosce la propria frequenza cardiaca massima, è possibile utilizzare la tabella (*[Calcolo delle zone di frequenza](#page-11-0)  cardiaca*[, pagina 8\)](#page-11-0) per stabilire la zona di frequenza cardiaca ottimale per i propri obiettivi.

In caso contrario, utilizzare uno dei calcolatori disponibili su Internet per individuare la propria frequenza cardiaca massima. Presso alcune palestre e alcuni centri fitness è possibile effettuare un test che misura la frequenza cardiaca massima. La frequenza cardiaca massima è 220 meno l'età.

## **Impostazione degli avvisi relativi alla frequenza cardiaca**

Se si dispone di una fascia cardio opzionale, è possibile impostare il dispositivo affinché segnali quando la frequenza cardiaca è superiore o inferiore a una zona obiettivo o a un intervallo personalizzato. Ad esempio, è possibile impostare il dispositivo affinché segnali quando la frequenza cardiaca è inferiore a 150 battiti al minuto (bpm).

1 Selezionare  $\triangleright$  > Opzioni corsa in bici > Allarme FC.

- **2** Selezionare un'opzione:
	- Per utilizzare l'intervallo di una zona di frequenza cardiaca esistente, selezionare una zona di frequenza cardiaca.
	- Per personalizzare il valore massimo, selezionare **Personalizza** > **Alta** > **Attiva** e immettere un valore.
	- Per personalizzare il valore minimo, selezionare **Personalizza** > **Bassa** > **Attiva** e immettere un valore.

Ogni volta che si supera o si scende al di sotto dell'intervallo specificato o del valore personalizzato, viene visualizzato un messaggio. Il dispositivo invia un segnale acustico anche se i toni audio sono attivati (*Impostazioni del sistema*, pagina 6).

## **Personalizzazione del dispositivo**

## **Impostazione del profilo utente**

È possibile aggiornare le impostazioni relative al sesso, all'anno di nascita, all'altezza, al peso e alla frequenza cardiaca massima (*[Impostazione della frequenza cardiaca massima](#page-8-0)*, [pagina 5\)](#page-8-0). Il dispositivo utilizza queste informazioni per calcolare i dati esatti dell'allenamento.

- **1** Selezionare > **Impostazioni** > **Profilo utente**.
- **2** Selezionare un'opzione.

## **Impostazioni del sistema**

Selezionare > **Impostazioni** > **Sistema**.

**Lingua**: imposta la lingua visualizzata sul dispositivo.

**Orario**: imposta l'ora (*Impostazioni dell'ora*, pagina 6).

- **Timeout retroilluminazione**: Consente di impostare l'intervallo di tempo prima che la retroilluminazione venga disattivata.
- **Toni**: consente di attivare o disattivare i toni audio. È possibile impostare i toni per i tasti e per i messaggi di avviso.

**Unità**: imposta le unità di misura utilizzate sul dispositivo.

- **GLONASS**: attiva o disattiva il GLONASS. Per impostazione predefinita, il dispositivo utilizza il GPS per localizzare satelliti. Per prestazioni ottimizzate in ambienti difficili e velocizzare la localizzazione delle posizione GPS, è possibile attivare GPS e GLONASS. L'uso del GPS e del GLONASS può ridurre rapidamente la durata della batteria rispetto al solo uso del GPS.
- **Aggiornamento software**: consente di verificare la disponibilità di aggiornamenti software.

**Info**: visualizza la versione software e l'ID Unità.

#### **Impostazioni dell'ora**

Selezionare > **Impostazioni** > **Sistema** > **Orario**.

- **Formato orario**: consente di impostare il dispositivo per visualizzare l'ora in formato 12 ore o 24 ore.
- **Imposta ora**: consente di impostare manualmente o automaticamente l'ora in base alla posizione GPS.

## **Info sul dispositivo**

## **Caratteristiche tecniche**

#### **Caratteristiche tecniche di Edge**

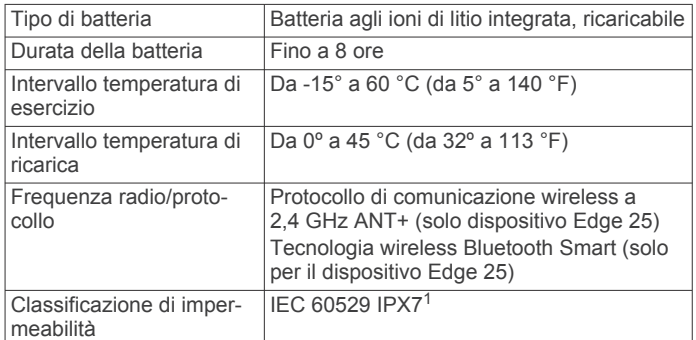

#### **Specifiche della fascia cardio**

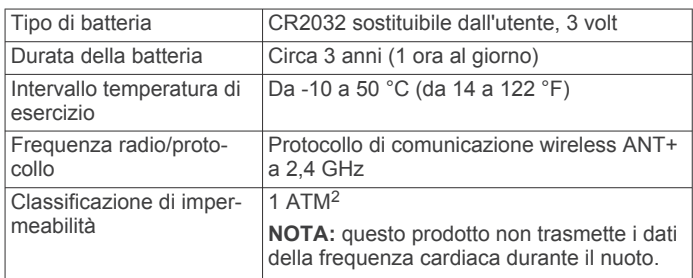

#### **Caratteristiche tecniche dei sensori di velocità e cadenza**

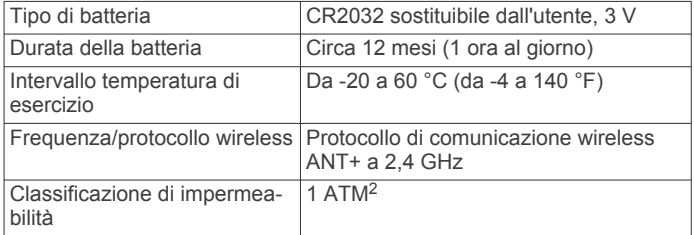

<sup>&</sup>lt;sup>1</sup> Il dispositivo resiste all'esposizione accidentale all'acqua fino a 1 m per 30 min. Per ulteriori informazioni, visitare il sito Web [www.garmin.com/waterrating.](http://www.garmin.com/waterrating)<br><sup>2</sup> Il dispositivo resiste a una pressione equivalente a un profondità di 10 m. Per ulteriori informazioni, visitare il sito Web [www.garmin.com/waterrating.](http://www.garmin.com/waterrating)

## <span id="page-10-0"></span>**Manutenzione del dispositivo**

#### *AVVISO*

Evitare urti eccessivi e utilizzare il prodotto con cura per non ridurne la durata.

Evitare di premere i tasti sott'acqua.

Non utilizzare oggetti acuminati per pulire il dispositivo.

Evitare l'uso di detergenti chimici, solventi e insettifughi che possono danneggiare i componenti e le rifiniture in plastica.

Sciacquare accuratamente il dispositivo con acqua dolce dopo l'esposizione a cloro, acqua salata, creme solari, cosmetici, alcool o altri prodotti chimici corrosivi. L'esposizione prolungata a queste sostanze può danneggiare il corpo del dispositivo.

Non conservare il dispositivo in ambienti in cui potrebbe essere esposto a temperature estreme per un periodo prolungato, al fine di evitare danni permanenti.

#### **Pulizia del dispositivo**

#### *AVVISO*

Anche piccole quantità di sudore o umidità possono provocare la corrosione dei contatti elettrici quando il dispositivo è connesso a un caricabatterie. La corrosione può impedire la ricarica e il trasferimento dei dati.

- **1** Pulire il dispositivo con un panno imbevuto di una soluzione detergente non aggressiva.
- **2** Asciugarlo.

Dopo la pulizia, lasciare asciugare completamente il dispositivo.

#### **Manutenzione della fascia cardio**

#### *AVVISO*

Un accumulo di sudore e sale sull'elastico può pregiudicare l'accuratezza dei dati forniti dalla fascia cardio.

- Sciacquare l'elastico dopo ogni utilizzo.
- Occasionalmente, lavare a mano l'elastico utilizzando una quantità ridotta di detergente non aggressivo, ad esempio il detersivo per i piatti.

**NOTA:** una quantità eccessiva di detergente può danneggiare l'elastico.

- Non inserire l'elastico in asciugatrice.
- Appendere l'elastico o posizionarlo disteso per asciugarlo.

## **Batterie sostituibili dall'utente**

#### **AVVERTENZA**

Non utilizzare oggetti acuminati per rimuovere le batterie. Tenere la batteria lontano dalla portata dei bambini.

Non mettere mai le batterie in bocca. Nel caso vengano ingoiate, contattare un medico o il centro di controllo veleni locale.

Le batterie a pila di ricambio possono contenere materiale in perclorato, per cui potrebbe essere richiesto un trattamento speciale. Visitare il sito Web [www.dtsc.ca.gov/hazardouswaste](http://www.dtsc.ca.gov/hazardouswaste/perchlorate) [/perchlorate.](http://www.dtsc.ca.gov/hazardouswaste/perchlorate)

#### **ATTENZIONE**

Per un corretto riciclo delle batterie, contattare le autorità locali preposte.

#### **Sostituzione della batteria della fascia cardio**

**1** Individuare il coperchio rotondo della batteria sul retro della fascia cardio.

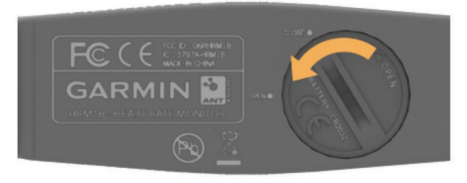

- **2** Utilizzare una moneta per far ruotare il coperchio in senso antiorario finché non viene allentato sufficientemente per essere rimosso (la freccia punta verso **OPEN**).
- **3** Rimuovere il coperchio e la batteria.
- **4** Attendere 30 secondi.
- **5** Inserire la nuova batteria con il polo positivo rivolto verso l'alto.

**NOTA:** non danneggiare o perdere la guarnizione ad anello.

**6** Utilizzare una moneta per far ruotare il coperchio in senso orario e reinserirlo in posizione (la freccia punta verso **CLOSE**).

Dopo aver sostituito la batteria della fascia cardio, è necessario associarla di nuovo al dispositivo.

#### **Sostituzione della batteria del sensore di velocità o cadenza**

Il LED lampeggia in rosso per indicare un livello basso di carica della batteria dopo due rotazioni.

**1** Individuare il coperchio rotondo della batteria ① sul retro del sensore.

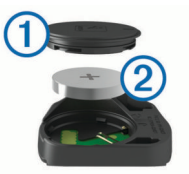

- **2** Ruotare il coperchio in senso antiorario finché gli indicatori non indicano lo sblocco e il coperchio non è sufficientemente allentato per rimuoverlo.
- **3** Rimuovere il coperchio e la batteria 2.
- **SUGGERIMENTO:** è possibile utilizzare del nastro adesivo o un magnete per rimuovere la batteria dal coperchio.

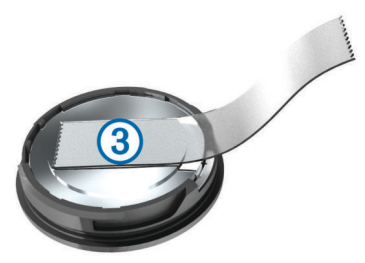

- **4** Attendere 30 secondi.
- **5** Inserire la nuova batteria nel coperchio rispettando la polarità.

**NOTA:** non danneggiare o perdere la guarnizione ad anello.

**6** Ruotare il coperchio in senso orario finché l'indicatore non indica il blocco.

**NOTA:** il LED lampeggia in rosso e in verde per alcuni secondi dopo la sostituzione della batteria. Quando il LED lampeggia in verde e poi smette di lampeggiare, il dispositivo è attivo e pronto per inviare i dati.

## **Risoluzione dei problemi**

## <span id="page-11-0"></span>**Aggiornamento del software**

Prima di poter aggiornare il software del dispositivo, è necessario disporre di un account Garmin Connect e scaricare l'applicazione Garmin Express™.

- **1** Collegare il dispositivo al computer usando il cavo USB. Quando un nuovo software è disponibile, l'applicazione Garmin Express lo invia al dispositivo.
- **2** Seguire le istruzioni visualizzate sullo schermo.
- **3** Non scollegare il dispositivo dal computer mentre l'applicazione Garmin Express scarica il software.

**SUGGERIMENTO:** in caso di problemi di aggiornamento del software con l'applicazione Garmin Express, caricare la cronologia delle attività sull'applicazione Garmin Connect ed eliminare tale cronologia dal dispositivo. Ciò consente di liberare spazio di memoria sufficiente per l'aggiornamento.

## **Assistenza e aggiornamenti**

Garmin Express [\(www.garmin.com/express](http://www.garmin.com/express)) fornisce accesso facile ai servizi per i dispositivi Garmin.

- Registrazione del prodotto
- Manuali dei prodotti
- Aggiornamenti software
- Caricamenti dati su Garmin Connect

## **Ulteriori informazioni**

- Visitare il sito Web [www.garmin.com/intosports](http://www.garmin.com/intosports).
- Visitare il sito Web [www.garmin.com/learningcenter](http://www.garmin.com/learningcenter).
- Visitare il sito Web <http://buy.garmin.com> oppure contattare il proprio rivenditore Garmin per informazioni sugli accessori opzionali e sulle parti di ricambio.

## **Ottimizzazione della durata della batteria**

- Disattivare la funzione wireless Bluetooth sul dispositivo Edge 25 (*[Disattivare la tecnologia Bluetooth](#page-7-0)*, pagina 4).
- Disattivare il **GLONASS** (*[Impostazioni del sistema](#page-9-0)*, pagina 6).

## **Acquisizione del segnale satellitare**

Il dispositivo potrebbe aver bisogno di una visuale completamente libera del cielo per acquisire il segnale satellitare. La data e l'ora vengono impostate automaticamente in base alla posizione GPS.

**1** Recarsi in un'area all'aperto.

La parte anteriore del dispositivo deve essere rivolta verso il cielo.

**2** Attendere che il rilevamento dei satelliti sia completato. L'acquisizione dei segnali satellitari potrebbe richiedere 30-60 secondi.

## **Reimpostazione del dispositivo**

Se il dispositivo smette di rispondere, potrebbe essere necessario reimpostarlo.

**NOTA:** la reimpostazione del dispositivo può eliminare i dati o le impostazioni personali.

- **1** Tenere premuto  $\circlearrowright$  per 15 secondi.
- Il dispositivo si spegne.
- **2** Tenere premuto  $\Diamond$  per un secondo per accendere il dispositivo.

## **Elastici O-Ring**

Gli elastici sostitutivi (O-Ring) sono disponibili per le staffe di montaggio.

**NOTA:** utilizzare solo fasce di sostituzione EPDM (Ethylene Propylene Diene Monomer). Visitare il sito Web <http://buy.garmin.com> oppure contattare il proprio rivenditore Garmin.

### **Visualizzazione delle informazioni sul dispositivo**

È possibile visualizzare l'ID Unità, la versione software, la versione GPS e le informazioni sul software.

Selezionare > **Impostazioni** > **Sistema** > **Info**.

## **Appendice**

### **Campi dati**

Alcuni campi dati richiedono accessori ANT+ per la visualizzazione dei dati (solo per il dispositivo Edge 25).

**Ascesa tot**: la quota totale percorsa dall'ultima reimpostazione.

- **BPM**: la frequenza cardiaca in battiti al minuto (bpm). Il dispositivo deve essere collegato a una fascia cardio compatibile.
- **Cadenza**: modalità Ciclistica. Il numero di rotazioni complete della pedivella. Perché vengano visualizzati questi dati, il dispositivo deve essere collegato a un accessorio di misurazione della cadenza.

**Calorie**: la quantità di calorie totali bruciate.

**Distanza**: la distanza percorsa durante la traccia o l'attività corrente.

**Durata**: il tempo impiegato per l'attività corrente.

**Quota**: l'altezza della posizione corrente sopra o sotto il livello del mare.

**Velocità**: la velocità di viaggio corrente.

**Velocità media**: la velocità media per l'attività corrente.

**Zona FC**: l'intervallo corrente della frequenza cardiaca (da 1 a 5). Le zone predefinite si basano sul profilo utente e sulla frequenza cardiaca massima (220 meno l'età).

## **Calcolo delle zone di frequenza cardiaca**

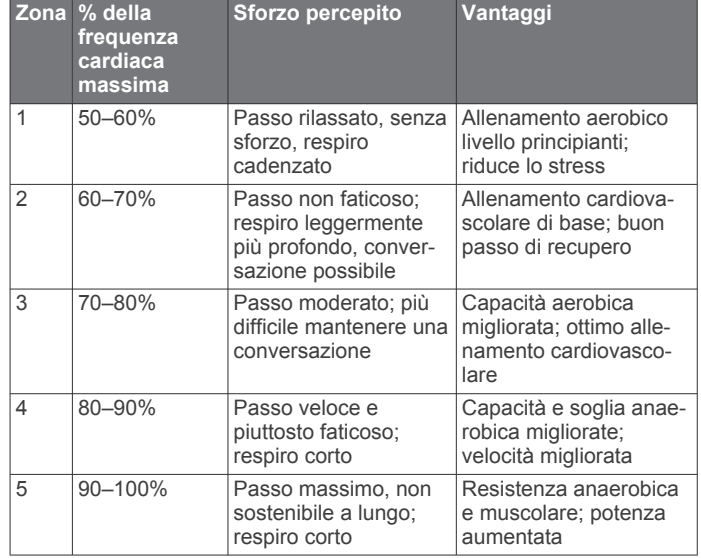

## **Contratto di licenza software**

L'USO DEL DISPOSITIVO IMPLICA L'ACCETTAZIONE DEI TERMINI E DELLE CONDIZIONI SPECIFICATI NEL

#### SEGUENTE CONTRATTO DI LICENZA SOFTWARE. LEGGERE ATTENTAMENTE IL PRESENTE CONTRATTO.

Garmin Ltd. e le società affiliate ("Garmin") concedono una licenza limitata per l'utilizzo del software integrato in questo dispositivo (il "Software") in forma binaria eseguibile per il normale funzionamento del prodotto. Il titolo, i diritti di proprietà e di proprietà intellettuale relativi al Software sono esclusivi di Garmin e/o dei rispettivi fornitori di terze parti.

L'utente prende atto che il Software è di proprietà di Garmin e/o dei rispettivi fornitori di terze parti ed è protetto dalle leggi sul copyright in vigore negli Stati Uniti d'America e dai trattati internazionali sul copyright. L'utente riconosce inoltre che la struttura, l'organizzazione e il codice del Software, di cui non viene fornito il codice sorgente, sono considerati segreti commerciali di Garmin e/o dei rispettivi fornitori di terze parti e che il Software in formato sorgente resta un segreto commerciale di Garmin e/o dei rispettivi fornitori di terze parti. L'utente accetta di non decompilare, disassemblare, modificare, decodificare o convertire in formato leggibile il Software o parte di esso né di creare altri prodotti basati sul Software. L'utente accetta di non esportare o riesportare il Software in qualsiasi Paese in violazione delle leggi sul controllo delle esportazioni in vigore negli Stati Uniti d'America o delle norme per il controllo delle esportazioni da qualsiasi altro Paese.

## **Indice**

#### <span id="page-13-0"></span>**A**

accessori **[5](#page-8-0), [8](#page-11-0)** aggiornamenti, software **[8](#page-11-0)** allenamento **[3](#page-6-0)** modalità **[2](#page-5-0)** pagine **[1](#page-4-0)** applicazioni **[3](#page-6-0)** smartphone **[4](#page-7-0)** associazione sensori ANT+ **[5](#page-8-0)** smartphone **[4](#page-7-0)** Auto Lap **[2](#page-5-0)** Auto Pause **[2](#page-5-0)** avvisi **[6](#page-9-0)**

### **B**

batteria carica **[1](#page-4-0)** ottimizzazione **[4](#page-7-0), [6](#page-9-0), [8](#page-11-0)** sostituzione **[7](#page-10-0)**

#### **C**

campi dati **[2,](#page-5-0) [8](#page-11-0)** caratteristiche tecniche **[6](#page-9-0)** carica **[1](#page-4-0)** contratto di licenza software **[8](#page-11-0)** cronologia **[1](#page-4-0) – [3](#page-6-0)** eliminazione **[3](#page-6-0)** invio al computer **[3](#page-6-0)**

#### **D**

dati memorizzazione **[3](#page-6-0)** trasferimento **[3](#page-6-0)** dati utente, eliminazione **[3](#page-6-0)**

#### **E**

elastici **[8](#page-11-0)** eliminazione cronologia **[3](#page-6-0)** record personali **[3](#page-6-0)** tutti i dati utente **[3](#page-6-0)**

#### **F**

fascia, cardio **[7](#page-10-0)** frequenza cardiaca **[1](#page-4-0)** avvisi **[6](#page-9-0)** cardio **[5](#page-8-0)** fascia cardio **[5](#page-8-0)** zone **[5,](#page-8-0) [6,](#page-9-0) [8](#page-11-0)**

#### **G**

Garmin Connect [3,](#page-6-0) [4](#page-7-0) Garmin Express aggiornamento del software **[8](#page-11-0)** registrazione del dispositivo **[8](#page-11-0)** GPS **[1](#page-4-0)** interruzione **[2](#page-5-0)** segnale **[8](#page-11-0)**

#### **I**

icone **[1](#page-4-0)** ID Unità **[8](#page-11-0)** impostazioni **[6](#page-9-0)** impostazioni del sistema **[6](#page-9-0)** installazione **[1](#page-4-0), [5](#page-8-0)**

### **L**

lap **[1](#page-4-0)** Lap **[2](#page-5-0)**

#### **M**

mappe **[4](#page-7-0)** aggiornamento **[8](#page-11-0)** memorizzazione dei dati **[3](#page-6-0)** menu **[1](#page-4-0)** montaggio del dispositivo **[1](#page-4-0)**

## **N**

navigazione **[4](#page-7-0)**

#### **O**

O-Ring. *Vedere* elastici ora, impostazioni **[6](#page-9-0)** orologio **[6](#page-9-0)**

### **P**

percorsi **[4](#page-7-0)** caricamento **[4](#page-7-0)** eliminazione **[4](#page-7-0)** profili, utente **[6](#page-9-0)** profilo utente **[6](#page-9-0)** pulizia del dispositivo **[7](#page-10-0)**

#### **R**

record personali **[3](#page-6-0)** eliminazione **[3](#page-6-0)** ripristino **[3](#page-6-0)** registrazione del dispositivo **[8](#page-11-0)** registrazione del prodotto **[8](#page-11-0)** reimpostazione del dispositivo **[8](#page-11-0)** retroilluminazione **[1](#page-4-0)** risoluzione dei problemi **[8](#page-11-0)**

#### **S**

salvataggio delle attività **[1](#page-4-0)** Scorrimento automatico **[2](#page-5-0)** segmenti **[4](#page-7-0)** segnali satellitari **[8](#page-11-0)** sensori ANT+ **[5](#page-8-0)** associazione **[5](#page-8-0)** sensori di velocità e cadenza **[1,](#page-4-0) [5,](#page-8-0) [7](#page-10-0)** smartphone **[4](#page-7-0)** applicazioni **[3](#page-6-0)** associazione **[4](#page-7-0)** software aggiornamento **[8](#page-11-0)** versione **[8](#page-11-0)** sostituzione della batteria **[7](#page-10-0)** specifiche **[6](#page-9-0)**

## **T**

tasti **[1,](#page-4-0) [7](#page-10-0)** tecnologia Bluetooth **[1,](#page-4-0) [3,](#page-6-0) [4](#page-7-0)** timer **[1,](#page-4-0) [2](#page-5-0)**

#### **U** USB **[8](#page-11-0)**

scollegamento **[3](#page-6-0)**

#### **Z**

zone, frequenza cardiaca **[5](#page-8-0)**

# support.garmin.com

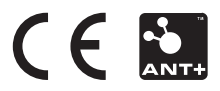